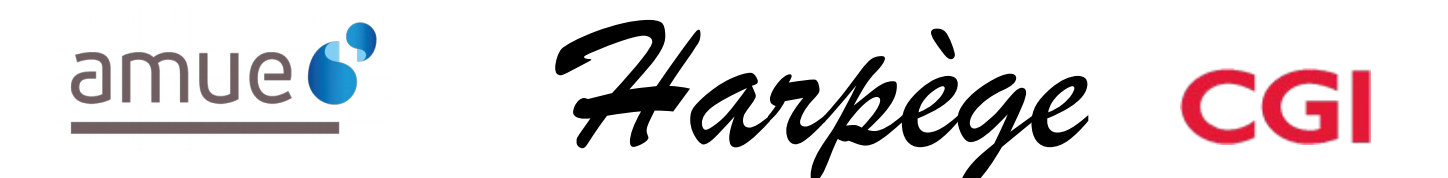

# **Guide Utilisateur - Evolutions de l'applicatif pour la version 6.7.0**

#### *Tableau de diffusion du document*

Document : Guide utilisateur

Version : 6.7.0

Destinataires : Utilisateurs Harpège

Nombre de pages total : 24.

## **Tableau des versions du Document**

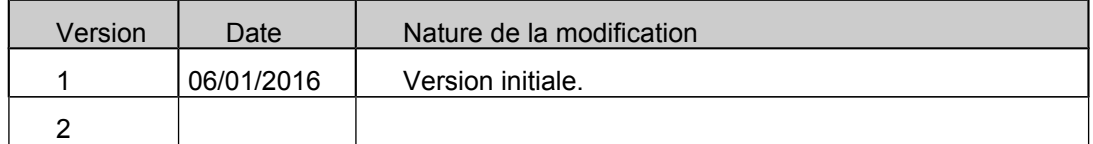

## **Table des matières**

#### **1. INTRODUCTION**

- **2. EVOLUTIONS DU PATCH 6.7.0** 
	- **2.1. MODULE CONCERNÉ PAR CES ÉVOLUTIONS**

#### **3. INDIVIDU**

**3.1. ECRAN ETAT CIVIL**

#### **4. PERSONNEL**

- **4.1. ECRAN SITUATION SANTÉ-SÉCU**
- **4.2. ECRAN CONTRAT**
- **4.3. ECRAN CONTRAT : SAISIE D'UNE ACTIVITÉ**
- **4.1. ECRAN « LIEN RÉDUCTION/MAJORATION »**
- **4.2. ECRAN POSITION**
- **4.3. ECRAN TEMPS PARTIEL THÉRAPEUTIQUE**
- **4.4. ECRAN MODALITÉ DE SERVICE : MISE À DISPOSITION**
- **4.5. ECRAN MAINTIEN EN ACTIVITÉ**

#### **5. OUTILS**

- **5.1. ELÉMENTS DE CARRIÈRE SANS POSITION DÉFINIE**
- **5.2. TRANSFERT D'UN AGENT**
- **5.3. INTÉGRATION D'UN AGENT**
- **5.4. TRANSFERT D'UNE STRUCTURE**
- **5.5. INTÉGRATION D'UNE STRUCTURE**
- **5.6. EXTRACTIONS PMS**
- **5.7. INFOCENTRE RH SUPINFO**
- **5.8. FIABILISATION À VISÉE SIHAM**
- **5.1. GÉNÉRATION DES MOUVEMENTS GFC**

## **6. GESTION COLLECTIVE**

# **1. INTRODUCTION**

Ce document est un guide utilisateur différentiel, c'est-à-dire qu'il reprend uniquement les domaines fonctionnels qui ont évolué dans un seul document.

Il a pour objectif d'expliquer à partir des écrans, les évolutions (nouveaux champs, règles de gestion, ...) qui ont été mises en place dans le cadre de cette version.

# **2. EVOLUTIONS DU PATCH 6.7.0**

## **2.1. MODULE CONCERNÉ PAR CES ÉVOLUTIONS**

Il s'agit de modifications HARPEGE mises en place dans le cadre de :

L'ajout d'un message informatif sur la saisie d'une date de décès,

 La modification des congés ordinaires de maladie et de longue maladie dans l'édition de santé-sécu,

 $\div$  La suppression des durées initiales et maximales pour le contrat « Handicap »,

 La modification de la durée maximale pour le contrat « Contractuel BIATOSS catA en CDD »,

 $\cdot \cdot$  La possibilité de saisir des activités pour les contractuels doctorants,

L'ajout du motif de détachement « EC »,

L'évolution de l'écran "Mise à disposition" pour les personnels contractuels et fonctionnaires,

La modification des droits de saisie d'un temps partiel thérapeutique,

La modification des règles et de l'écran de maintien en d'activités,

 La modification du contrôle de données permettant de remonter les éléments de carrière sans position définies,

 $\div$  La prise en compte des activités dans les contrats de type « DO » ou « DN »,

 $\div$  La modification de la date de sortie pour les titualires dans les fichiers 1 et 2 des extractions PMS,

 La modification des ETPT retournés lors de la présence de plusieurs ETPT pour un même agent,

 $\div$  La modification du groupe hierachique pour les contractuels dans les fichiers 1 et 2 des extractions PMS,

La modification du champ 23 pour le DATUM Contractuel et 19 pour le DATUM Titulaire,

La modification des requêtes à visée SIHAM.

 La gestion du report de la durée des réductions/majorations non consommées totalement pour le passage au prochain échelon du même grade.

 $\cdot \cdot$  L'application de la durée minimale paramétrée en grille d'avancement lors du passage à l'échelon suivant.

 L'identification de la rémunération principale à partir des codes éléments de paye dans le déversement GFC en mode GBCP.

# **3. INDIVIDU**

## **Individu**

## **3.1. ECRAN ETAT CIVIL**

Aussi, la saisie d'une date de décès impose de mettre à jour l'écran des positions. Dans ce sens, lorsque la date de décès est saisie ou modifiée, le message informatif HAR-02001 est affiché : « Suite à la saisie d'une date de décès, les informations de l'écran DEPART doivent être mises à jour. ».

## **4. PERSONNEL**

## **Personnel / Agent / Editions**

## **4.1. ECRAN SITUATION SANTÉ-SÉCU**

Concernant les congés « Congé ordinaire de maladie » et « Congé longue maladie », ces libellés étaient remontés en dur dans l'édition : ils sont maintenant récupérés de la même manière que les autres, et l'édition affiche désormais « CG ORDINAIRE de MALADIE » et « CG LONGUE MALADIE ».

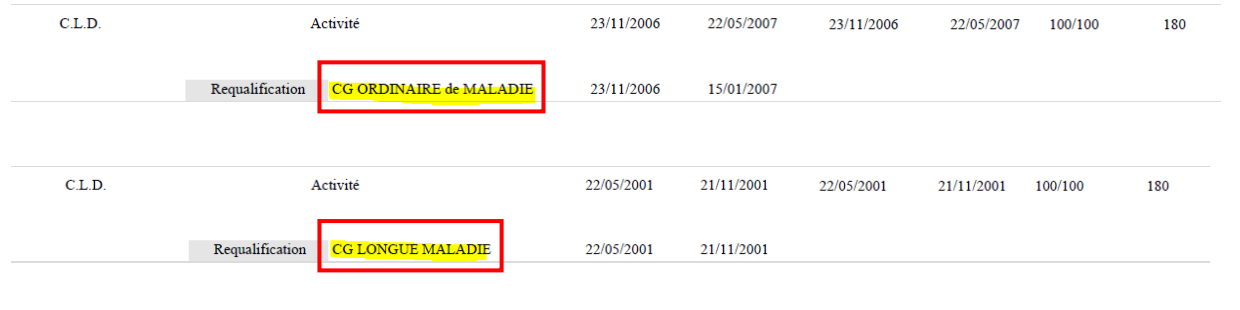

## **Personnel / Contrat**

## **4.2. ECRAN CONTRAT**

Les durées initiales et maximales pour le contrat « Handicap » (code « HA ») sont maintenant supprimées. Les messages HAR – 12204 (« La durée minimale obligatoire du contrat n'est pas respectée : pour ce type de contrat, elle doit être égale à 12 mois. ») et HAR – 12206 (« La durée totale du contrat dépasse la durée maximale prévue pour ce type de contrat qui est de 24 mois. ») ne seront donc plus affichés pour ce type de contrat.

La durée maximale pour le contrat « Contractuel BIATOSS catA en CDD » (code « Z2 ») est maintenant de 72 mois. Ainsi, lorsqu'un gestionnaire saisira une durée comprise entre 6 et 72 mois, le message d'erreur HAR-12206 ne sera pas affiché. Il s'affichera néanmoins toujours en cas de dépassement de la durée maximale de 72 mois.

## **4.3. ECRAN CONTRAT : SAISIE D'UNE ACTIVITÉ**

Maintenant, dans le cas où le type de contrat des agents est « DO » ou « DN », des activités peuvent être saisies : le nouvel écran affiché est :

*AGENCE DE MUTUALISATION DES UNIVERSITÉS ET DES ÉTABLISSEMENTS GUIDE UTILISATEUR– APPLICATIF HARPEGE DIFFÉRENTIEL DE LA VERSION 6.7.0*

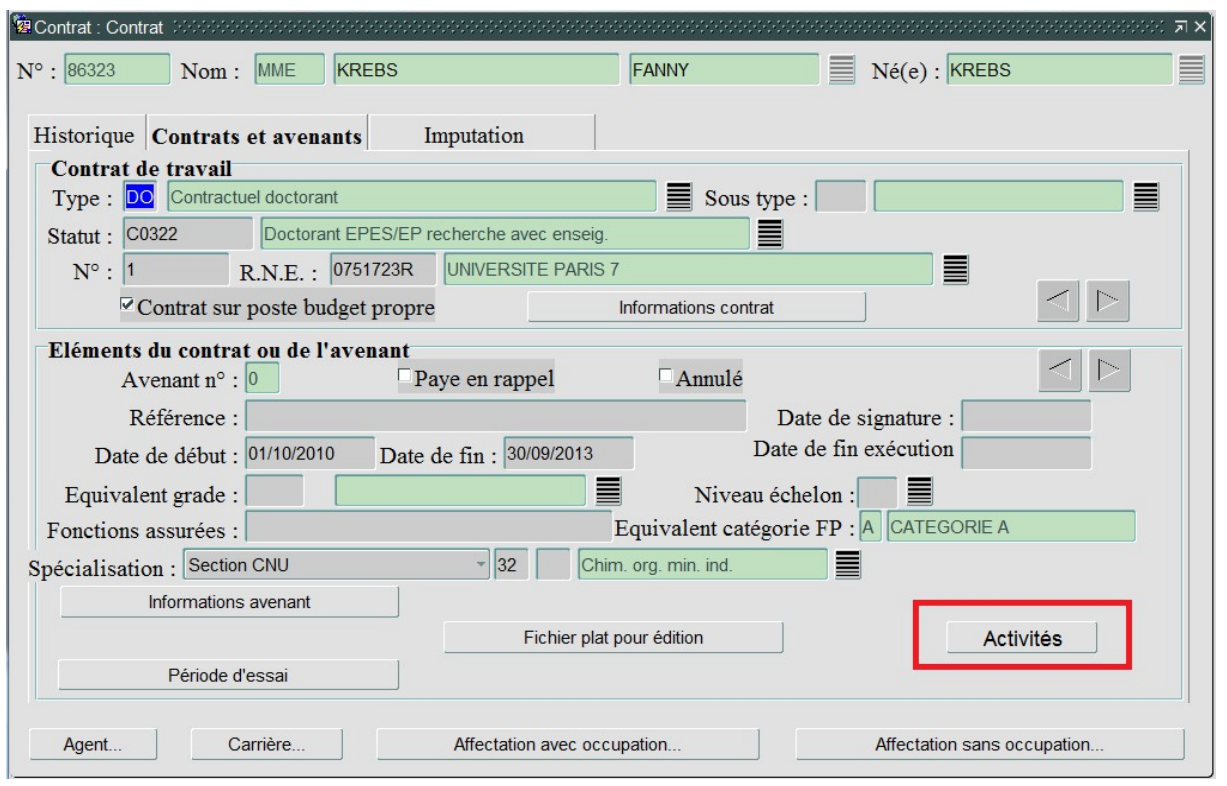

Le bouton « Activité », visible uniquement pour les contrats de type « DO » ou « DN », permet d'ouvrir la fenêtre « Liste activité Doctorants » suivante :

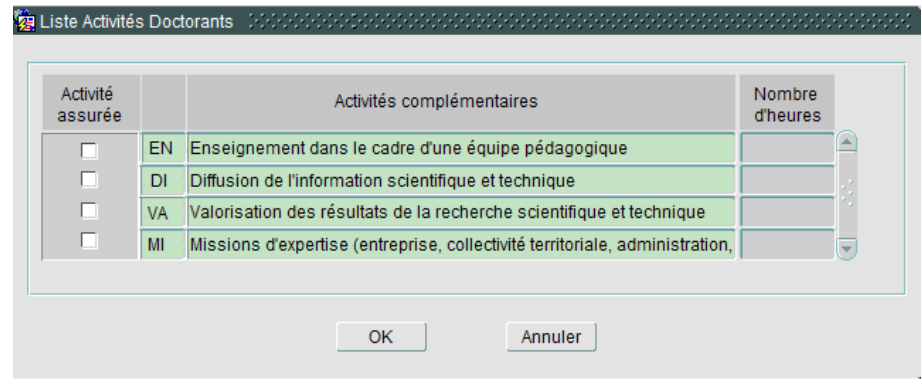

Cette fenêtre est utilisée pour renseigner les activités assurées et relatives aux types de contrats « DO » ou « DN ».

Le fonctionnement de cette fenêtre est le suivant :

- Le bouton « Ok » permet de fermer la fenêtre tout en validant les informations saisies,
- Le bouton « Annuler » permettra de fermer la fenêtre sans prendre en compte les modifications,
- La colonne « Activité assurée » permet de cocher ou décocher l'activité pour l'avenant en rapport.
- Toutes les activités valides à la date de l'avenant sont affichées par défaut dans la fenêtre.
- Le champ « Nombre d'heures » permet de saisir un nombre d'heures en rapport avec l'activité cochée :
	- o Cette saisie d'heures n'est pas obligatoire.
	- o Néanmoins, si un nombre d'heures est saisie et que l'activité n'est pas cochée, à la sortie du champ d'heures, le nouveau message bloquant doit être affiché : « Lorsqu'une heure est renseignée pour une activité, le témoin doit être coché pour cette activité ».
	- o L'heure doit être saisie sous forme de nombre entier, sinon, en sortant du champ, le nouveau message bloquant doit être affiché : « Le nombre d'heures doit être un entier positif ».
- Si l'avenant correspond à un contrat de travail de type « DO », alors l'activité « Enseignement dans le cadre d'une équipe pédagogique » sera cochée automatiquement. Si l'utilisateur décoche cette activité, le nouveau message bloquant sera affiché : « Dans le cas d'un contrat de type « DO », l'activité « Enseignement dans le cadre d'une équipe pédagogique » doit obligatoirement être cochée. ».
- Si l'avenant correspond à un contrat de travail de type « DN », et que l'activité « Enseignement dans le cadre d'une équipe pédagogique » est cochée, le nouveau message bloquant sera affiché : « Si le doctorant effectue une activité d'enseignement dans le cadre d'une équipe pédagogique, le type de contrat doit être DO-Contractuel doctorant », et la coche sera décochée.
- A l'enregistrement d'un nouvel avenant d'un contrat qu'il soit « DO » ou « DN », un nouveau message informatif sera levé rappelant que les activités complémentaires peuvent être renseignées après validation de l'avenant : « Vous pouvez renseigner les activités complémentaires de l'avenant après son enregistrement. ». Aussi, si le bouton « Activités » est activé avant l'enregistrement de l'avenant en cours de création, le message d'erreur bloquant s'affichera : « Il vous faut d'abord enregistrer les données de l'avenant avant de saisir les activités doctorant. »

Enfin, un nouveau fichier plat « Liste des contractuels doctorant » a été mis en place. Il est accessible depuis le menu : PERSONNEL/CONTRAT/EDITIONS.

Il est possible de restreindre la liste des agents à afficher. Pour cela, les paramètres de sélection doivent être saisis comme suit :

- « Type contrat travail » : le type de contrat doit correspondre à un type de contrat de travail doctorant : il doit être égal à « DO » ou « DN », sinon affichage du message d'erreur « Erreur, Code paramètre inexistant » à la place du libellé du type de contrat comme suit :
- « Activités complémentaires » : il faut saisir le code de l'activité, qui doit appartenir à la table de nomenclature des activités doctorant, sinon affichage du message d'erreur « Erreur, Code paramètre inexistant » à la place du libellé long de l'activité.
- « Structure d'affectation » : il faut saisir le code de la structure d'affectation, qui doit appartenir à la table de nomenclature des structures, sinon affichage du message d'erreur « Erreur, Code paramètre inexistant » à la place du libellé de la structure.
- « Observation du ... au : les dates de début et de fin d'observation doivent être au format « JJ/MM/AAAA ». Elles ne sont pas obligatoires. La date de début est affichée par défaut à la date du jour.

Ensuite :

- Si aucun critère n'est saisi, l'édition affiche tous les agents ayant un avenant valide (confirmé et non annulé) sur un contrat de type « DO » ou « DN », quelles que soient les dates de l'avenant.
- Si la date de début d'observation est saisie et que la date de fin n'est pas saisie, l'édition affiche tous les agents ayant un avenant valide sur un contrat de type « DO » ou « DN » en cours à la date de début d'observation ou postérieurs à cette date :
	- Soit date de début de l'avenant <= date de début d'observation et date de fin de l'avenant >= date de début d'observation
	- Soit date de début de l'avenant >= date de début d'observation
- $\triangleright$  Si les dates de début et de fin sont saisies, alors l'édition affiche les agents ayant un avenant valide sur un contrat de type « DO » ou « DN » en cours à la date de début d'observation ou en cours à la date de fin d'observation ou en cours entre les 2 dates :
	- Soit date de début de l'avenant <= date de début d'observation et date de fin de l'avenant >= date de début d'observation
	- Soit date de début de l'avenant <= date de fin d'observation et date de fin de l'avenant >= date de fin d'observation
	- Soit date de début de l'avenant >= date de début d'observation et date de fin de l'avenant <= date de fin d'observation
- Si la date de fin d'observation est saisie et que la date de début n'est pas saisie, l'édition affiche tous les agents ayant un avenant valide sur un contrat de type « DO » ou « DN » en cours à la date de fin d'observation ou antérieurs à cette date :
	- Soit date de début de l'avenant <= date de fin d'observation et date de fin de l'avenant >= date de fin d'observation
	- Soit date de fin de l'avenant <= date de fin d'observation

Le fichier édité contient une ligne d'entête, composé des titres ci-dessous séparés par un « ; » et une ligne par avenant correspondante aux critères de sélection (plusieurs lignes possibles pour un agent) :

- No de dossier personnel
- Nom usuel
- Prénom
- Code du type de contrat
- Libellé court du type de contrat
- Numéro de l'avenant
- Date de début de l'avenant
- Date de fin de l'avenant
- Date de fin d'exécution
- Activité EN
- NB Heures EN
- Activité DI
- NB Heures DI
- Activité VA
- NB Heures VA
- Activité MI
- NB Heures MI
- Code de la structure d'affectation
- Libellé court de la structure d'affectation

#### Exemple de fichier :

No de dossier personnel;Nom usuel;Prénom;Code du type de contrat;Libellé court du type de contrat;Numéro de l'avenant;Dat<br>48700;GUILDEN;YEMELIAN;DN;Doctorant sans ens;0;01/01/2015;31/12/2015;;N;;N;;N;;N;;N;;L22;UFR. BIOL.

## **Personnel / Carrière / Eléments de carrière**

## **4.1. ECRAN « LIEN RÉDUCTION/MAJORATION »**

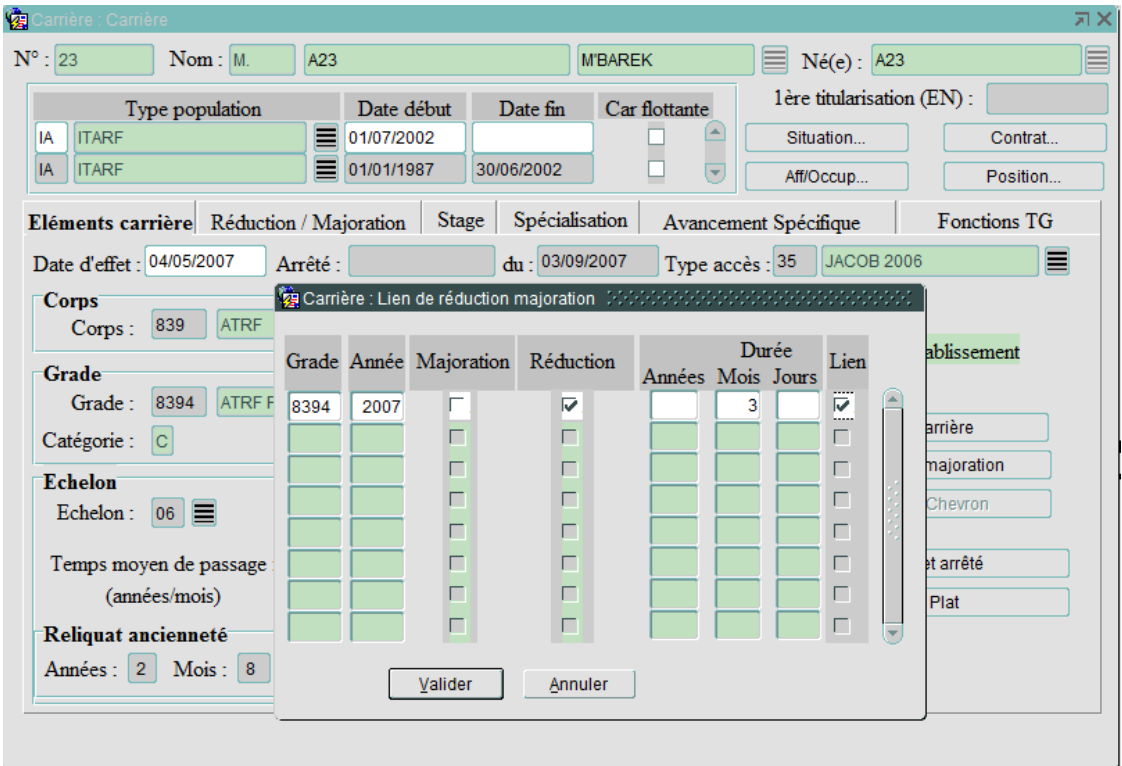

Lorsque l'on valide les liens que l'on a coché dans la pop-up, le nouveau message d'alerte suivant s'affiche :

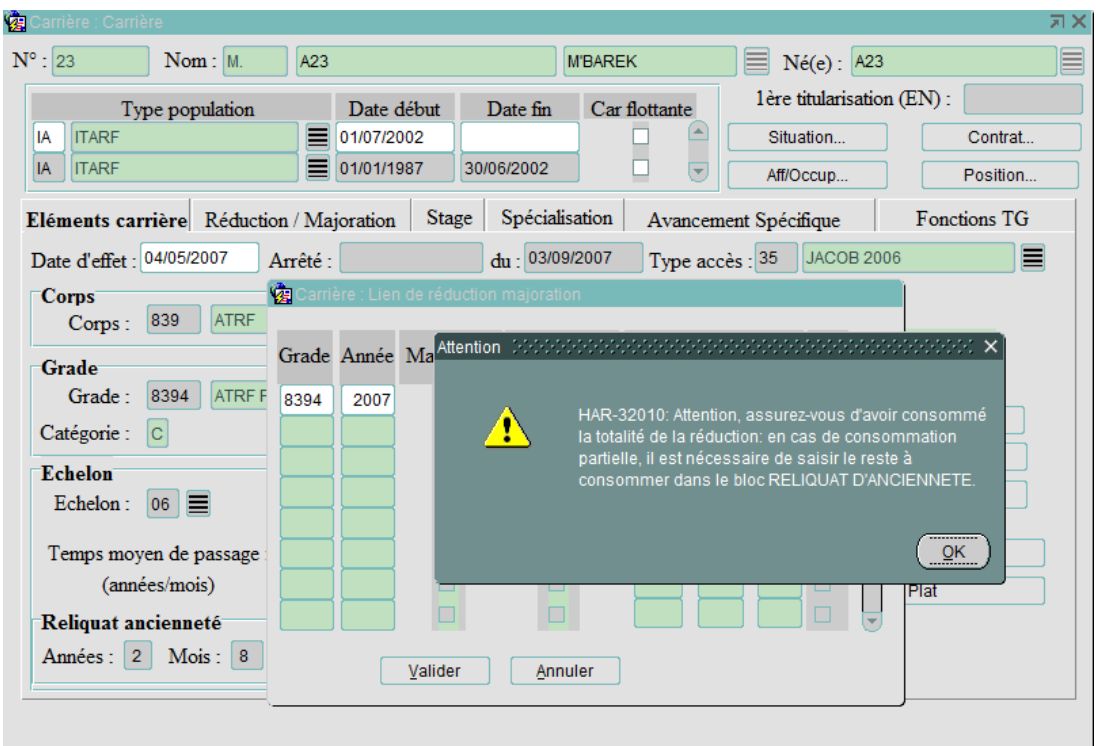

## **Personnel / Carrière / Trait. Changement Echelon**

 $\geq$  L'outil de traitement changement échelon a été mis à jour afin de désormais respecter la durée minimale de passage à l'échelon supérieur paramétrée en grille d'avancement échelon.

Exemple :

Agent avec un élément de carrière à l'échelon 03 en date d'effet du 01/01/2014 avec :

Reliquat d'ancienneté de 3 mois

Réduction d'ancienneté de 6 mois

Le paramétrage en grille d'avancement échelon pour le passage aux échelons supérieurs 04, 05 et 06 est le suivant :

Durée minimale : 1 an et 6 mois Durée moyenne : 2 ans

La durée de passage à l'échelon 04 calculée par l'outil est égale au temps moyen de passage moins le reliquat moins les réductions = 2 ans - 3 mois - 6 mois = 1 an et 3 mois.

La durée minimale pour le passage à l'échelon supérieur est de 1 an et 6 mois.

La date de passage est égale à la date d'effet de l'élément de carrière de départ plus la durée minimale paramétrée de 1 an et 6 mois, soit le 01/07/ 2015.

La durée de passage à l'échelon 05 calculée est égale au temps moyen de passage = 2 ans. La date de passage est égale à la date d'effet de passage à l'échelon 04 plus la durée minimale paramétrée de 2 ans, soit le 01/07/ 2017.

La durée de passage à l'échelon 06 calculée est égale au temps moyen de passage = 2 ans. La date de passage est égale à la date d'effet de passage à l'échelon 05 plus la durée minimale paramétrée de 2 ans, soit le 01/07/ 2019.

Un message est ajouté sur l'écran affichant les résultats de la génération du traitement de changement échelon en mode simulation et en mode réel avec la production des arrêtés d'avancements :

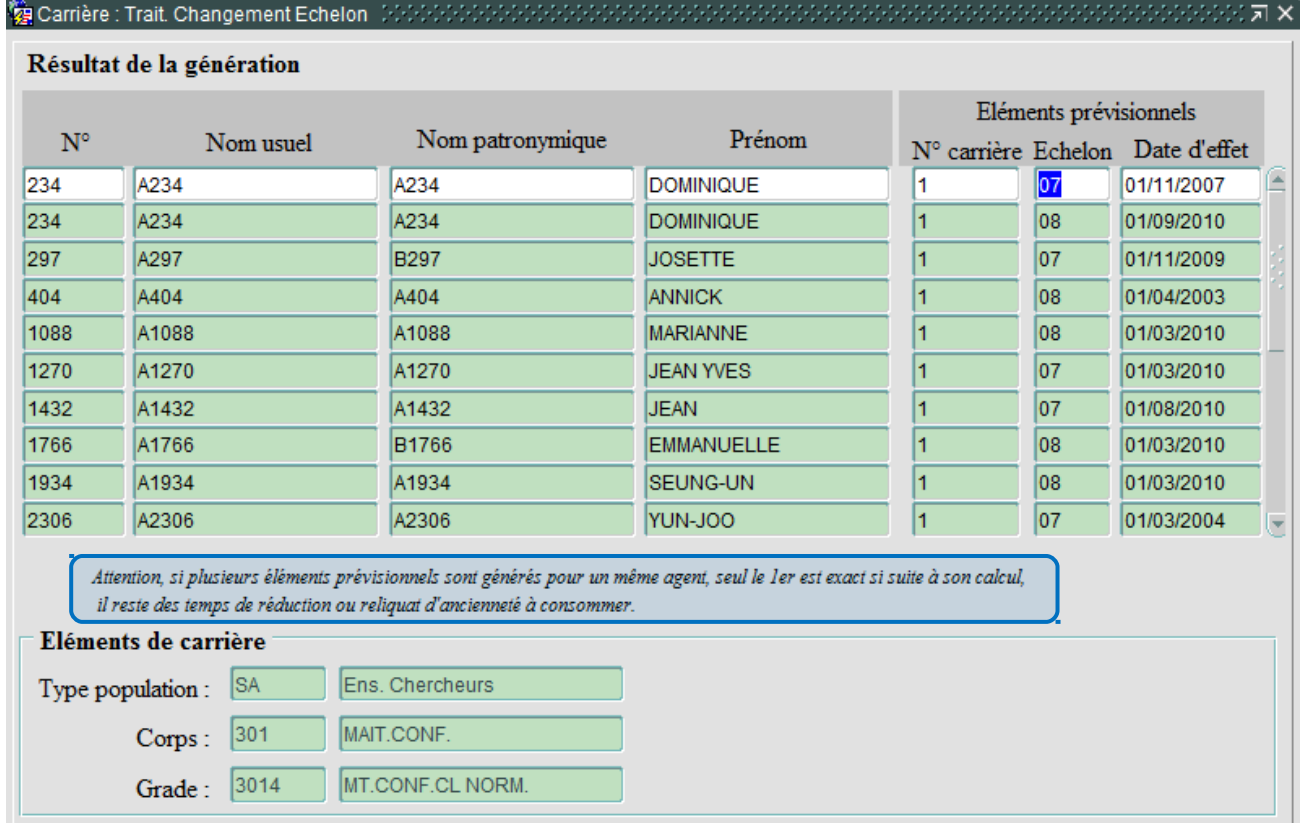

## **Personnel / Carrière / Trait. Changement Echelon (suite)**

- $\Rightarrow$  La gestion du reliquat n'est pas automatisée : Si plusieurs éléments prévisionnels de changement d'échelon sont proposés pour un même agent dans les résultats de la génération, seul le 1<sup>er</sup> est garanti exact. En effet si cet agent bénéficie d'un reliquat d'ancienneté à l'issu du 1<sup>er</sup> avancement d'échelon affiché, ce dernier n'ayant pas encore été mis à jour par le gestionnaire, il ne peut être pris en compte pour le calcul du second avancement et des suivants.
- Aussi l'outil nécessite que le gestionnaire intervienne manuellement pour mettre à jour le reliquat d'ancienneté :
	- Les gestionnaires doivent exploiter à l'aide de logiciels bureautiques la liste extraite via le bouton FICHIER PLAT afin d'identifier l'ensemble des avancements d'échelon qui ont utilisé une réduction d'ancienneté. Les colonnes « ANNEE REDUCTION ANCIENNETE, REDUCTION ANCIENNETE AN, REDUCTION ANCIENNETE MOIS, REDUCTION ANCIENNETE JOURS » permettent d'identifier les agents ayant bénéficié de réduction lors de l'avancement :

#### Exemple de fichier plat :

« CIVILITE;NOM USUEL;NOM DE FAMILLE;PRENOM;DATE DE NAISSANCE;HABITANT CHEZ;NUMERO DE VOIE;COMPLEMENT DE NUMERO DE VOIE;TYPE DE VOIE;NOM DE LA VOIE;LOCALITE;BUREAU DISTRIBUTEUR;CODE POSTAL;CODE DU PAYS;LI-BELLE DU PAYS;CODE POSTAL ETRANGER;CORPS; GRADE; ECHELON;NUMERO ARRETE;DATE EFFET ARRETE;DATE ARRETE;TYPE ACCES;INDICE BRUT; ECHELLE LETTRE;ELEMENT CARRIERE NEUTRALISE;ANNEE REDUCTION ANCIENNETE;RE-DUCTION ANCIENNETE AN;REDUCTION ANCIENNETE MOIS;REDUCTION ANCIEN-NETE JOURS;ANNEE MAJORATION ANCIENNETE;MAJORATION ANCIENNETE AN;MA-JORATION ANCIENNETE MOIS;MAJORATION ANCIENNETE JOURS;RELIQUAT AN-CIENNETE AN;RELIQUAT ANCIENNETE MOIS;RELIQUAT ANCIENNETE JOURS;DATE DEBUT STAGE;DATE FIN STAGE;RENOUVELLEMENT;SECTION CNU;SOUS-SECTION CNU;CODE BAP;BAP; SPECIALITE ITARF;CODE BAP REFERENS;BAP REFERENS;FA-MILLE PROFESSIONNELLE;EMPLOI TYPE; SPECIALITE ATOSS;CODE DISCIPLINE EN-SAM;DISCIPLINE ENSAM;NO ANNULATION;DATE ANNULATION;PROJET ARRETE; M.;A2929;A2929;JACQUES;18/02/1960;;1;;Place ;DE PARIS 7;;MASSY;91300;100;FRANCE;; ADJOINT TECHNIQUE-RECHERCHE ET FORMATION;ADJOINT TECHNIQUE RECH ET FORM PR CL2; ECHELON 09;up7; 16/08/2008;05/11/2008;ANCIENNETE;398;;N;2007;;3;;;;;;;;;;;;;;13; Services généraux;;G; PATRIMOINE, LOGISTIQUE, PREVENTION; TRAVAUX ET MAINTENANCE IMMOBI-LIERE;MENUISIER;;;;;;O; M.;A2929;A2929;JACQUES;18/02/1960;;1;;Place ;DE PARIS 7;;MASSY;91300;100; FRANCE;;ADJOINT TECHNIQUE-RECHERCHE ET FORMATION;ADJOINT TECHNIQUE RECH ET FORM PR CL2;ECHELON 09;up7; 16/08/2008;05/11/2008;ANCIENNETE;398; ;N;2008;;2;;;;;;;;;;;;;;13;Services généraux; ;G; PATRIMOINE, LOGISTIQUE, PREVENTION; TRAVAUX ET MAINTENANCE IMMOBI-LIERE; MENUISIER;;;;;;O; »

 Par contrôle intellectuel, les gestionnaires devront, pour chaque dossier, vérifier si la totalité de la réduction a été consommée ou non et le cas échéant, reporter le reste à consommer dans le bloc RELIQUAT D'ANCIENNETE de l'écran CARRIERE.

## **Personnel / Position**

## **4.2. ECRAN POSITION**

Le nouveau motif de détachement « Entreprise Org priv GIP-Format° Rech.Diffusion IST » (code « EC ») a été ajouté :

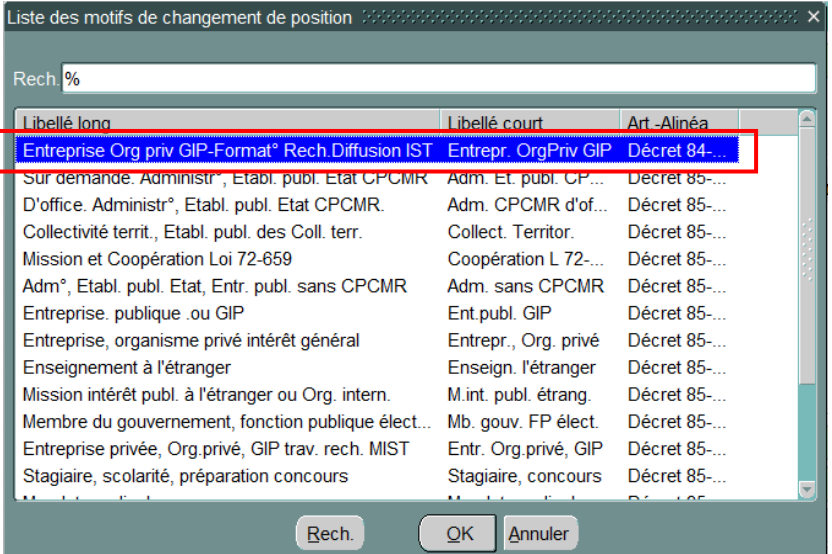

Ce nouveau motif est réservé aux enseignants chercheurs (sur les corps 301 ou 300). Si, à la période de position voulue, l'agent n'est pas sur les corps 300 ou 301, et que le gestionnaire sélectionne dans la liste « Liste des motifs de changement de position » le motif « EC », alors le message bloquant HAR-02000 : « Ce motif de détachement est réservé aux enseignants chercheurs. Merci de vérifier les dates de début et/ou de fin de la position. » sera affiché.

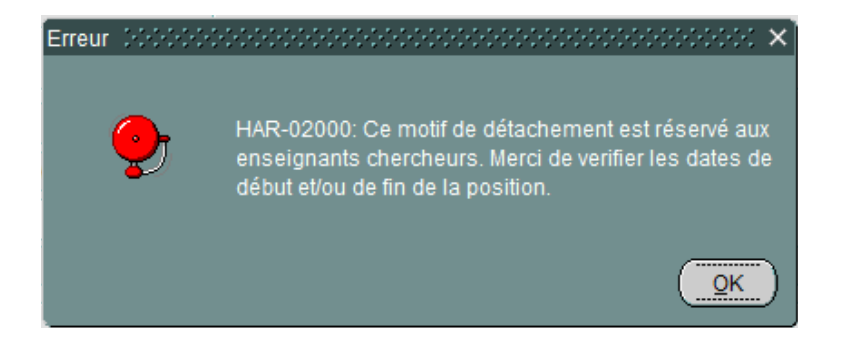

## **Personnel / Modalité de service / Temps partiel thérapeutique**

## **4.3. ECRAN TEMPS PARTIEL THÉRAPEUTIQUE**

Les conditions nécessaires à la saisie des temps partiels thérapeutiques d'un agent fonctionnaire ont été modifiées. Elles doivent nécessairement débuter le lendemain de la fin d'un autre temps partiel thérapeutique ou de la fin:

d'un Congé Longue Durée

d'un Congé Longue Maladie

d'un accident de service

- Et maintenant d'une position de disponibilité dans le cas où l'agent a été en congé ordinaire de maladie pendant plus de 6 mois consécutifs.

Pour permettre cette nouvelle condition de saisie, le message bloquant HAR – 12787 (« Un TPTH doit débuter au lendemain d'un C.L.D, C.L.M, C.O.M de 6 mois, Congé accidt de service ou d'une période antérieure de TP thérapeutique») n'est plus levé.

## **Personnel / Modalité de service / Mise à disposition**

## **4.4. ECRAN MODALITÉ DE SERVICE : MISE À DISPOSITION**

L'écran de mise à disposition s'applique aux fonctionnaires titulaires gérés par l'établissement et mis à disposition auprès d'organismes extérieurs, et désormais aux agents contractuels en CDI, c'est-à-dire ayant un des contrats de type suivants : CS, EC, CD, CN, EI, HI, GI, Z1, YA, YB, YC, CI :

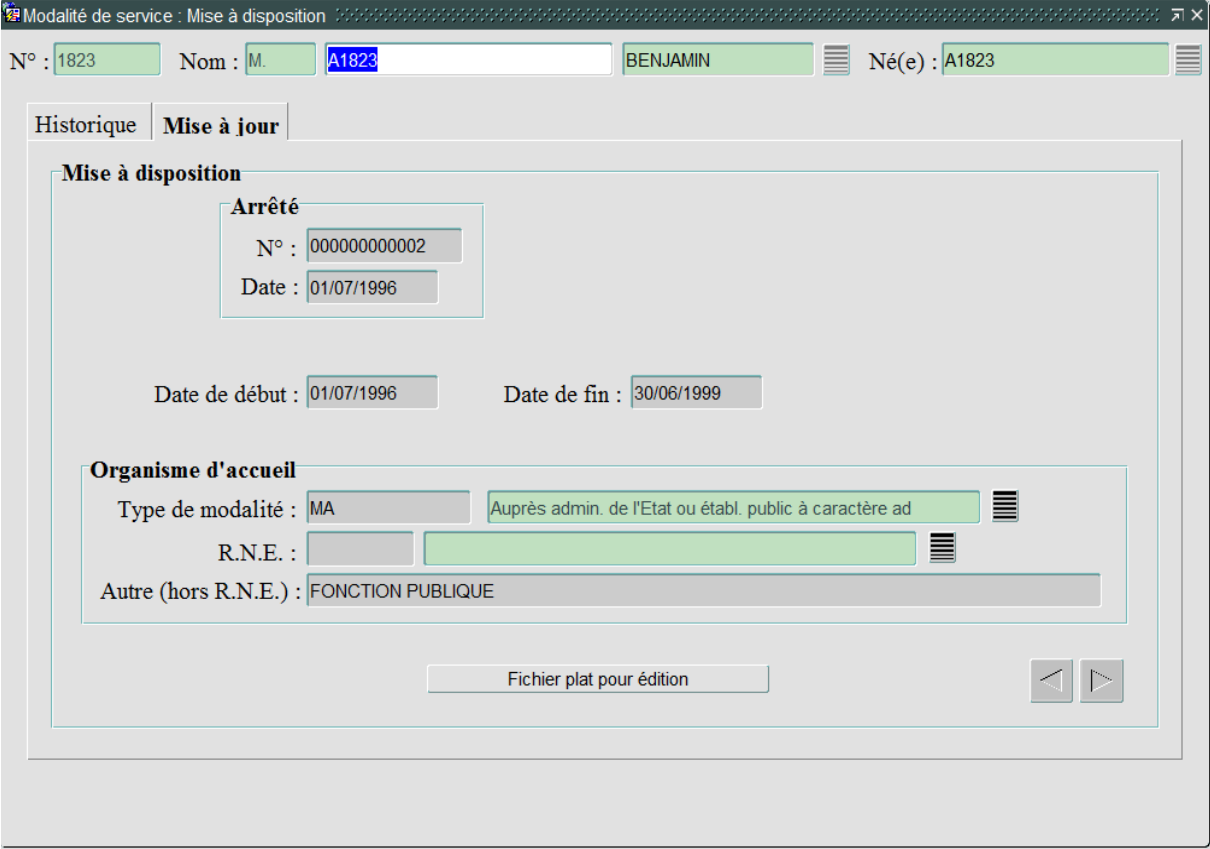

Cet écran a été mis à jour au niveau de la saisie du type de modalité. Il est maintenant possible de renseigner le <Type> de mise à disposition, soit en saisissant directement le code, soit en sélectionnant la valeur dans la fenêtre adéquate.

La fenêtre permettant de saisir le type de mise à disposition affiche les données suivantes : Code du type de MAD, Libellé court du type de MAD, Date de début de validité, Date de fin de validité, Référence règlementaire.

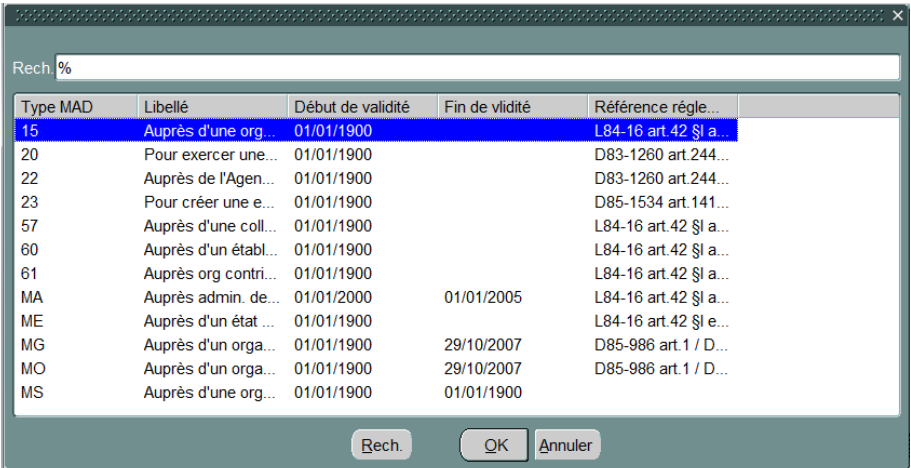

Les données listées répondent à la règle suivante :

- Les agents titulaires doivent voir les valeurs dont le « témoin permettant d'afficher la MAD dans le cas d'un agent fonctionnaire ou contractuel » est à « T » ou « F »,
- Les agents contractuels en CDI doivent voir les valeurs dont le témoin est à « T » ou « C ».

Aussi, les règles suivantes sont désormais en place sur cet écran :

- La saisie d'une mise à disposition pour un agent en contrat CDI ne doit pas être possible à une date antérieure à la date de début du contrat (affichage du message bloquant HAR-03000 : La date de début de la mise à disposition ne doit pas être antérieure à la date de début du contrat de type \$.).
- La saisie d'une mise à disposition pour un agent en contrat CDI ne doit pas être possible à une date postérieure à la date de fin d'exécution du contrat (affichage du message bloquant HAR-03001 : La date de fin de la mise à disposition ne doit pas être postérieure à la date de fin d'exécution du contrat de type \$.)
- Le message bloquant HAR-12702 (Ce congé ne s'appuie pas sur une période de position(s) en tant que fonctionnaire adéquate(s)) ne s'affiche maintenant que si l'agent n'est pas un titulaire, et n'est pas positionné sur un des contrats en CDI.
- Si un mauvais code de MAD est saisi, le message HAR-10053 (Code inconnu dans la table des types de mises à disposition.) est affiché.
- Si la mise à disposition ne concerne pas l'agent : message bloquant HAR-03002 (Ce type de mise à disposition ne concerne pas l'agent sélectionné).
- Les mises à disposition ayant des dates de début et de fin de validité, le message HAR-03003 (Attention, la date de \$ de la période de mise à disposition est \$ à la date de \$ de validité de la mise à disposition \$.) est affiché lorsque les dates de début et de fin saisies ne correspondent pas avec les dates de validités de la MAD.

## **Personnel / Modalité de service / Prolongation d'activité**

#### **4.5. ECRAN MAINTIEN EN ACTIVITÉ**

Le bouton « Règles » a été ajouté dans l'écran de maintien en activité :

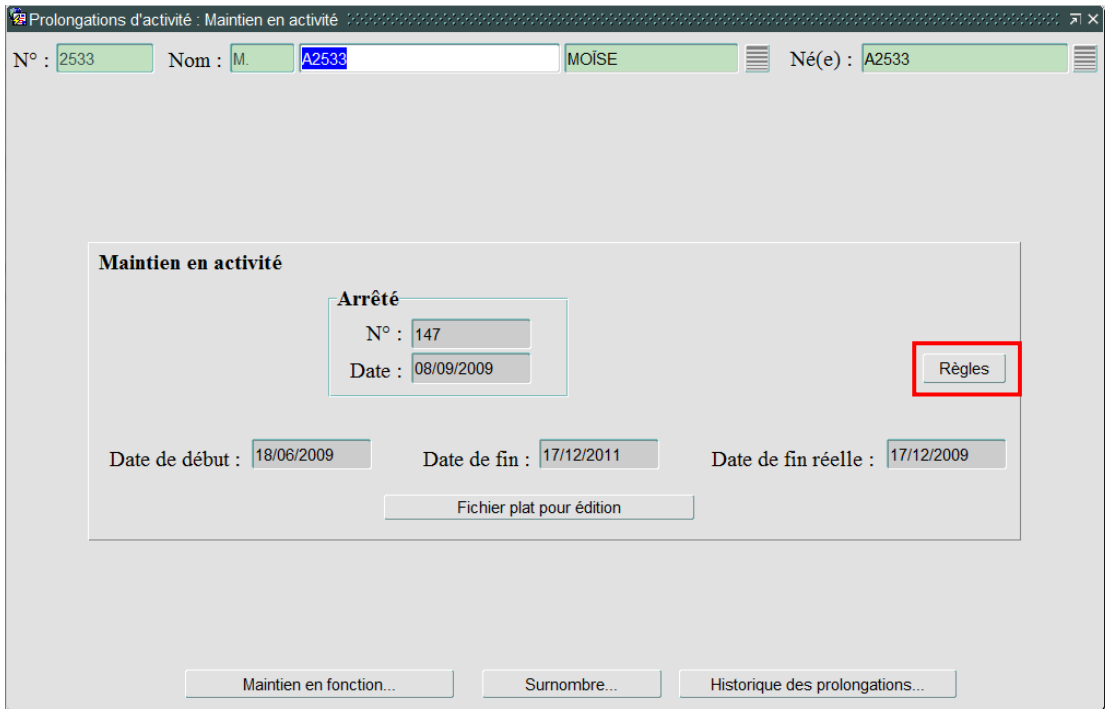

Ce nouveau bouton « Règles » permet d'ouvrir la fenêtre « Règle de saisie d'un maintien en activité ». Cette fenêtre rappelle les droits de saisie d'un maintien en activité. Le contrôle de cohérence des données reste à la charge du gestionnaire. Cette fenêtre possède l'allure suivante :

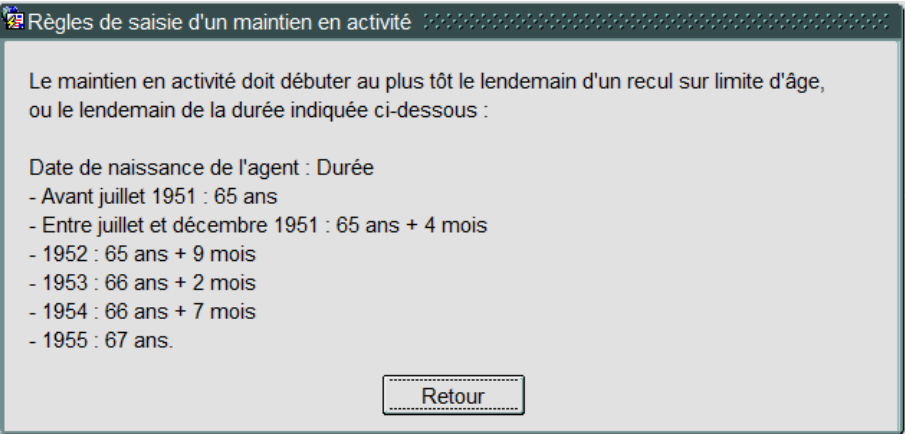

Le contrôle sur la saisie de la date de début du maintien en activité, en fonction de la date de naissance et permettant de lever le message HAR – 20020 possède maintenant une criticité non bloquante. De plus, le contenu de ce message a été modifié en « Les dates de maintien en activité doivent correspondre aux règles autorisées. Merci de suivre les indications accessibles via le bouton « Règles ». ».

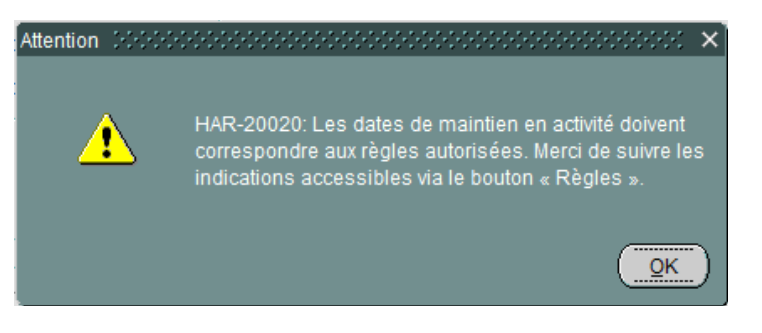

## **5. OUTILS**

## **Outils / Contrôles des données / Personnel / Carrière**

#### **5.1. ELÉMENTS DE CARRIÈRE SANS POSITION DÉFINIE**

La liste de résultats permettant de remonter les éléments de carrière sans position définies a été modifiée et ne prends maintenant plus en compte les agents dont un motif de départ est renseigné.

## **Outils / Transfert d'un agent**

#### **5.2. TRANSFERT D'UN AGENT**

Suite aux modifications permettant de saisir des activités pour les agents ayant des contrats de type « DO » ou « DN », le fichier de transfert contiend maintenant les valeurs de la nouvelle table « Activités des avenants aux contrats doctorant » dans le cas où cette table contient des données pour l'agent concerné. Ces nouvelles données, ajoutées dans les lignes suivant les lignes des avenants aux contrats doctorant, devront être comprises par la procédure d'intégration de l'agent. L'allure du fichier de transfert agent sera donc la suivante :

CONTRAT\_TRAVAIL;3;2;DO;;;31/12/2015;;;N;;;;;;;N;N;N;;;;;;;;;;;;;;;;; CONTRAT\_AVENANT;3;1;0;;N° 1.0;01/10/2014;31/12/2014;;N;O;N;N;8374;;100;100;I;238;;;;M;C;;;;;;;;;;;;;;;;,N;N;;;; CONTRAT\_AVENANT;3;1;1;;N° 1.1;01/01/2015;31/08/2015;;N;O;N;N;8374;;100;100;I;238;;;;M;C;;;;;;;;;;;;;;;;N;N;;;; CONTRAT\_AVENANT;3;2;0;;N° 2.0;01/09/2015;31/12/2015;;N;O;N;N;8374;;100;100;I;238;;;;M;C;;;;;;;;;;;;;;;;,N;N;;;; ACTIVITE\_AVENANT\_DOCTORANT;3;1;0;EN;150; ACTIVITE\_AVENANT\_DOCTORANT;3;1;1;EN;137; ACTIVITE\_AVENANT\_DOCTORANT;3;1;1;MI;168; ACTIVITE\_AVENANT\_DOCTORANT;3;2;0;EN;; PASSE;3;06/10/1988;31/08/1992;N;ETABLISSEMENT DIVERS;MONT6COPISTE;N;;;;;TC;;;;;;;;;N;N;;N;;

## **Outils / Intégration d'un agent**

#### **5.3. INTÉGRATION D'UN AGENT**

Suite aux modifications permettant de saisir des activités pour les agents ayant des contrats de type « DO » ou « DN », l'outil d'intégration d'un agent à été modifié pour prendre en compte les modifications liée au fichier de transfert d'agent.

## **Outils / Transfert d'une structure**

#### **5.4. TRANSFERT D'UNE STRUCTURE**

De la même manière que l'outil de transfert agent, le transfert d'une structure (avec « Données concernant les individus et les agents ») permet maintenant de récupérer la valeur des témoins et des

heures pour les activités saisies. Tout comme dans le fichier de transfert agent, les lignes relatives à ces données seront ajoutées suite aux lignes relatives aux avenants des contrats.

## **Outils / Intégration d'une strcuture**

#### **5.5. INTÉGRATION D'UNE STRUCTURE**

Suite aux modifications permettant de saisir des activités pour les agents ayant des contrats de type « DO » ou « DN », l'outil d'intégration d'une structure à été modifié pour prendre en compte les modifications liées au fichier de transfert des structures.

## **Outils / Extractions PMS**

## **5.6. EXTRACTIONS PMS**

Les agents titulaires ont maintenant la valeur de leur date de sortie (champ 4) modifiée pour prendre en compte les cas où les agents n'ont pas de date de décès définie.

Aussi, les agents titulaires ayant plusieurs ETPT renseignés n'auront maintenant plus qu'une seule ligne, et contenant seulement l'ETPT le plus élevé (champ 7).

Enfin, les agents contractuels ont maintenant la valeur de leur groupe hierarchique (champ 19) non renseignée dans les extractions PMS.

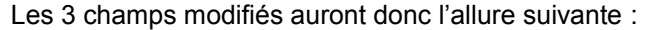

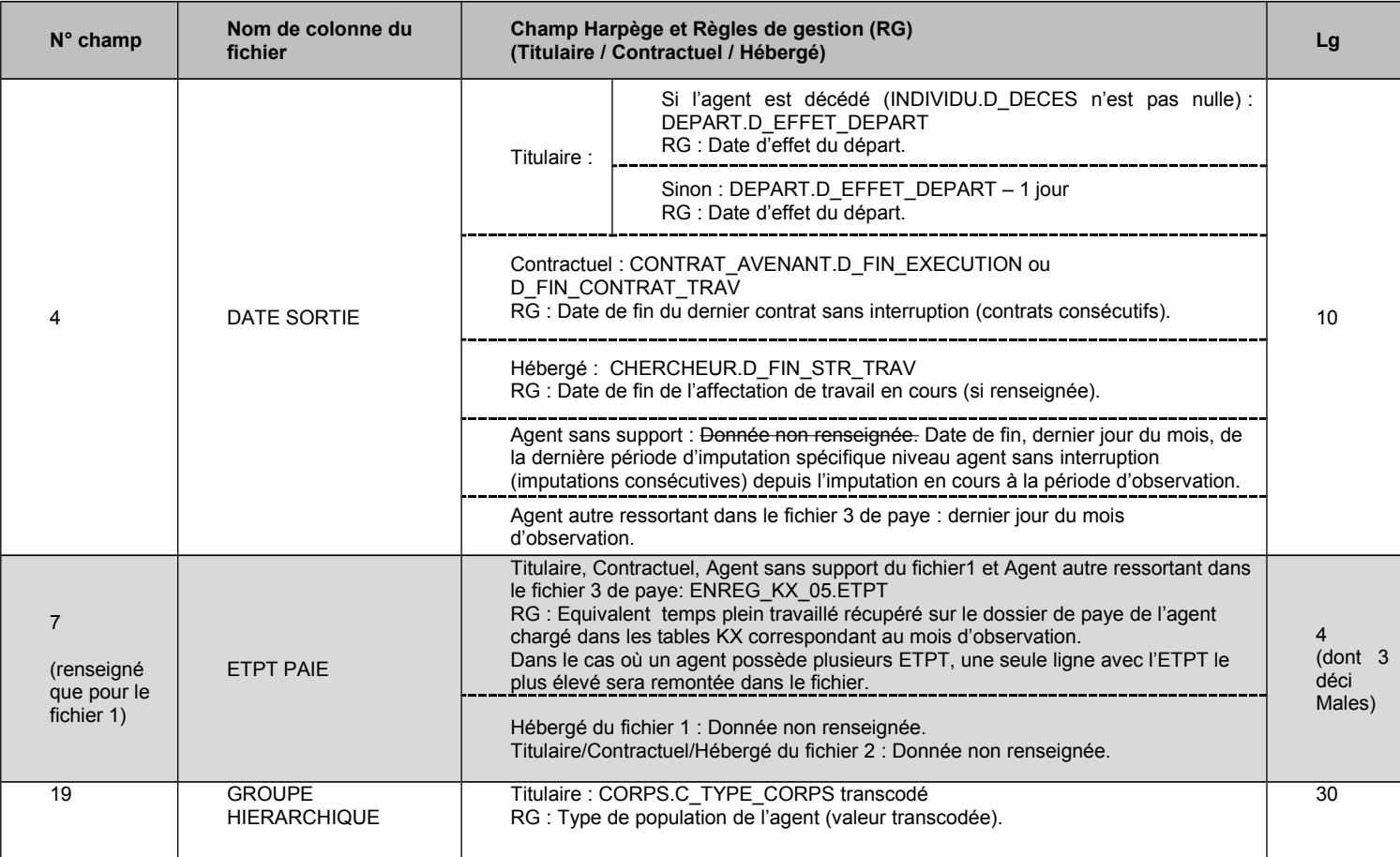

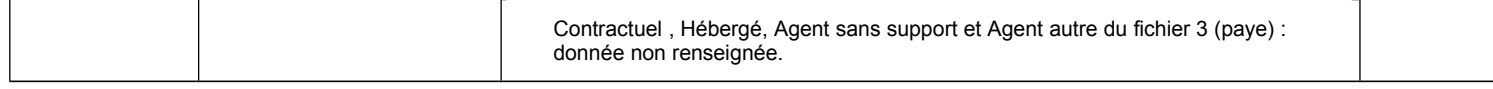

## **Outils / Infocentre RH SupInfo**

## **5.7. INFOCENTRE RH SUPINFO**

Dans le DATUM Contractuel, le champ 23 « SPECIALISATION » remonte toujours le code de la discipline du second degré dans le cas où elle est renseignée, mais ce code est maintenant précédé de la lette « H ».

Dans le DATUM Titulaire, le champ 19 « SECTION CNU (OU SPECIALITE REFERENS) » remonte maintenant le code de la discipline du second degré dans le cas où elle est renseignée, et ce code est aussi précédé de la lettre « H ».

Ainsi,

Pour le DATUM Contractuel :

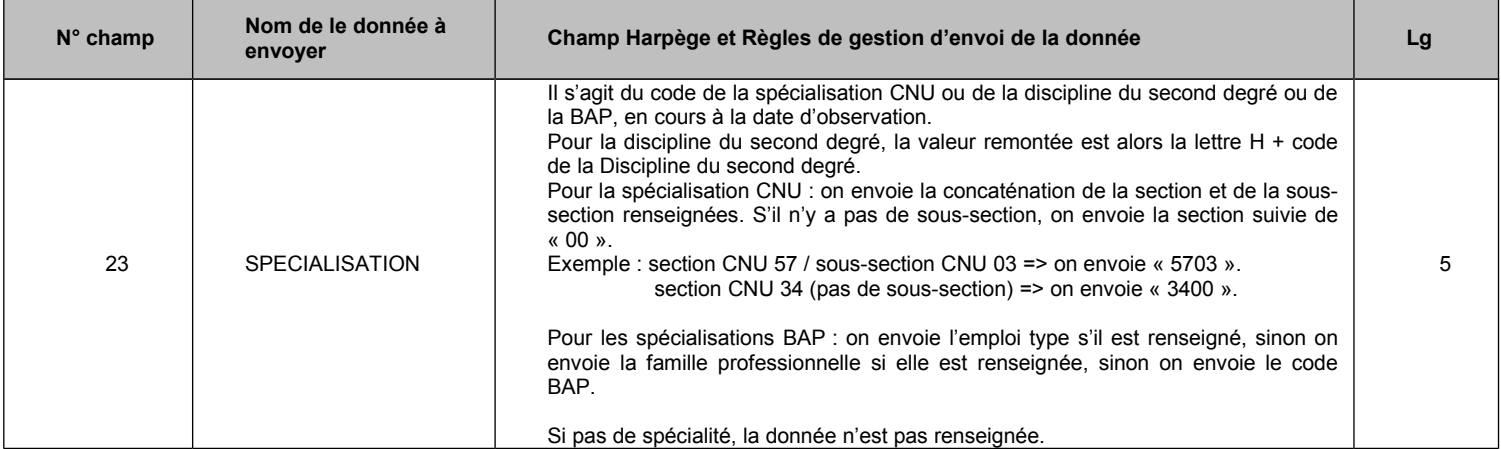

#### Pour le DATUM Titulaire :

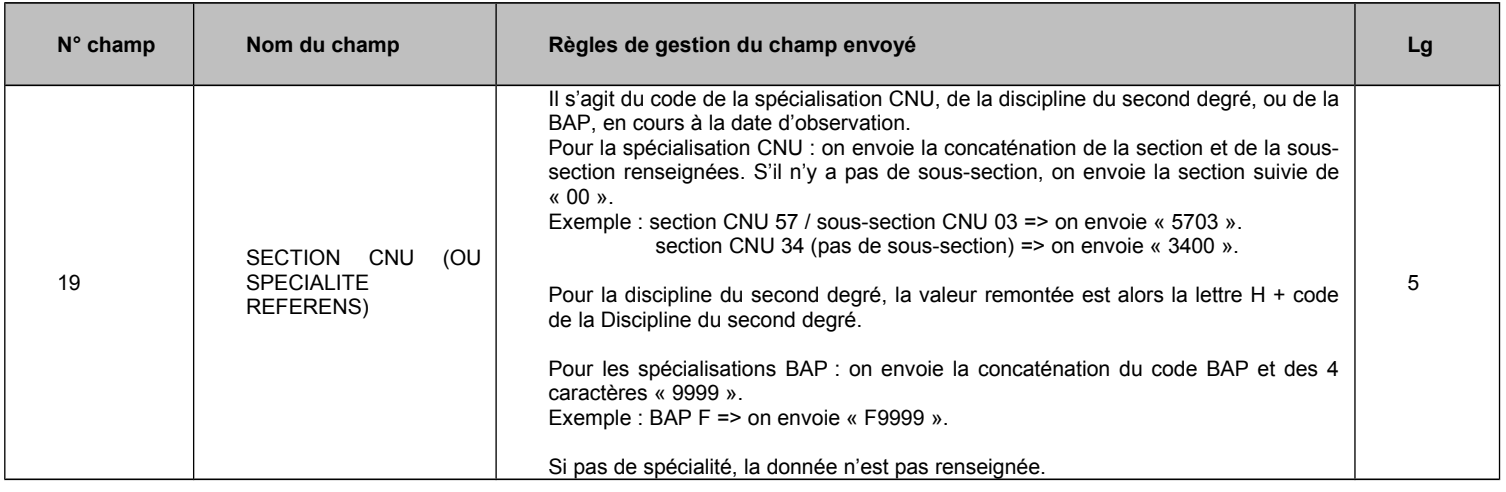

## **Outils / Fiabilisation**

## **5.8. FIABILISATION À VISÉE SIHAM**

La requête « FIABL\_CEDEISE » a été modifiée afin de ne plus prendre en compte les agents ayant un contrat dont une date de fin est renseignée. Aussi, les agents sont exclus si la date de début de leur contrat est antérieure au 13/03/2013.

Aussi, les champs suivants ont été ajoutés dans les requêtes :

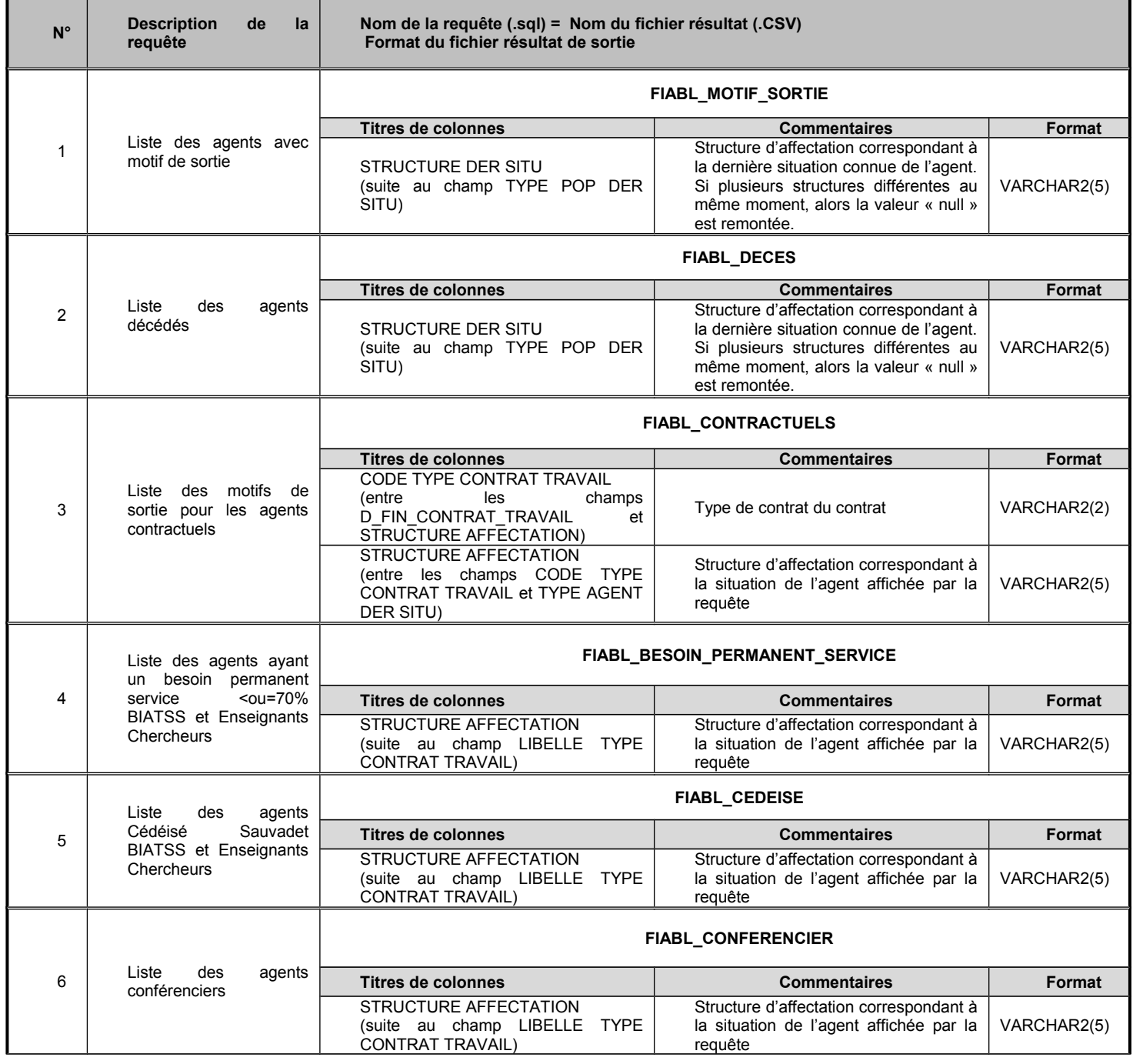

## **Outils / Paye / Déversement en GFC / Extraction fichier GFC**

## **5.9. GÉNÉRATION DES MOUVEMENTS GFC**

Le traitement du déversement GFC a été adapté en mode GBCP afin de gérer la ventilation des cotisations patronales hors RAFP des titulaires sur la rémunération principale en fonction des codes éléments de paye :

- En mode NON GBCP (avant le passage à GBCP), ce sont les comptes qui permettent d'identifier la rémunération spécifique par le témoin « TEM CLE SPECIFIQUE » alimenté à « Oui » en table des comptes M93 (COMPTE\_M93\_GFC). La rémunération principale correspond à la rémunération des comptes non spécifiques.
- En mode GBCP, ce sont désormais les codes éléments de paye qui permettent d'identifier la rémunération spécifique : ces codes éléments de paye « spécifiques » sont les codes qui sont saisissables dans l'écran d'imputations spécifiques niveau agent, c'est à dire les codes éléments de paye présents dans la table de nomenclature des codes éléments de paye Harpège (CODE\_ELEMENT\_PAYE). La rémunération principale correspond à la rémunération des codes éléments de paye non spécifiques.

# **6. GESTION COLLECTIVE**

## **Gestion collective / Promouvabilités ITARF**

L'outil de promouvabilité ITARF a été mis à jour, à l'identique de l'outil de traitement de changement d'échelon, afin de prendre en compte le paramétrage de la durée minimale de passage à l'échelon supérieur.

L'impact se situe au niveau de la détermination de l'échelon théorique du grade de départ (grade en cours) dans lequel l'agent se trouverait à la date d'observation, et pour le calcul de l'ancienneté dans cet échelon, pour la promouvabilité LA (Liste d'aptitude) et TA (tableau avancement) :

- Le traitement calcule la durée de passage à l'échelon supérieur à partir de la durée moyenne de passage paramétrée dans la grille d'avancement échelon, à laquelle il déduit le reliquat d'ancienneté saisi sur l'élément de carrière de départ de l'agent, puis déduit les réductions et ajoute les majorations sur le grade.
- Ensuite la date de passage à l'échelon supérieur est déterminée : il s'agit de la date d'effet de l'échelon de départ à laquelle on ajoute la durée calculée de passage à l'échelon supérieur.

Si la date d'observation n'est pas atteinte par cette date de passage calculée, le traitement continue avec l'échelon qui suit dans la grille d'avancement, mais avec un reliquat d'ancienneté à zéro et une durée des réductions/majorations nulle puisque déjà utilisées.

Si la durée minimale n'est pas paramétrée en table ou égale à zéro, alors il n'y a pas de durée minimale à respecter.

Si la durée moyenne n'est pas paramétrée en table ou égale à zéro, alors l'outil applique la durée minimale si elle est paramétrée.

Exemple : Agent avec un élément de carrière à l'échelon 03 en date d'effet du 01/01/2012 avec :

Reliquat d'ancienneté de 3 mois

Réduction d'ancienneté de 6 mois

Le paramétrage en grille d'avancement échelon pour le passage aux échelons supérieurs 04 et 05 est le suivant :

Durée minimale : 1 an et 6 mois

Durée moyenne : 2 ans

La promotion au grade supérieur pour l'année 2015 nécessite l'échelon minimum 05 requis à la date d'observation (31/12/2015) :

- La durée de passage à l'échelon 04 calculée par l'outil est égale au temps moyen de passage moins le reliquat moins les réductions = 2 ans - 3 mois - 6 mois = 1 an et 3 mois. La durée minimale pour le passage à l'échelon supérieur est de 1 an et 6 mois. La date de passage est égale à la date d'effet de l'élément de carrière de départ plus la durée minimale paramétrée de 1 an et 6 mois, soit le 01/07/2013.
- La durée de passage à l'échelon 05 calculée est égale au temps moyen de passage = 2 ans. La date de passage est égale à la date d'effet de passage à l'échelon 04 plus la durée minimale paramétrée de 2 ans, soit le 01/07/2015.
	- $\Rightarrow$  Au 31/12/2015, l'agent sera théoriquement dans l'échelon 05 minimum requis et sera sélectionné pour la promouvabilité TA.

#### **Gestion collective / Promouvabilités E/C**

L'outil de promouvabilité E/C a été mis à jour, à l'identique de l'outil de traitement de changement d'échelon, afin de prendre en compte le paramétrage de la durée minimale de passage à l'échelon supérieur.

L'outil prend en compte les reliquats d'ancienneté et les réductions/majorations dans les cas suivants :

- lorsqu'il contrôle les critères absolus : l'outil vérifie si l'agent répond à l'échelon paramétré requis.
- lorsqu'il contrôle les critères d'ancienneté : l'outil vérifie si l'agent a cumulé une durée suffisante dans l'échelon pour obtenir la promotion.

Si la durée minimale n'est pas paramétrée en table ou égale à zéro, alors il n'y a pas de durée minimale à respecter.

Si la durée moyenne n'est pas paramétrée en table ou égale à zéro, alors il faut appliquer la durée minimale si elle est paramétrée.

Exemple : Agent avec un élément de carrière à l'échelon 03 en date d'effet du 01/01/2012 avec :

Reliquat d'ancienneté de 3 mois

Réduction d'ancienneté de 6 mois

Le paramétrage en grille d'avancement échelon pour le passage aux échelons supérieurs 04, 05 est le suivant :

Durée minimale : 1 an et 6 mois Durée moyenne : 2 ans

La promotion au grade supérieur pour l'année 2015 nécessite l'échelon 05 requis à la date d'observation (31/12/2015) :

- La durée de passage à l'échelon 04 calculée par l'outil est égale au temps moyen de passage moins le reliquat moins les réductions = 2 ans - 3 mois - 6 mois = 1 an et 3 mois. La durée minimale pour le passage à l'échelon supérieur est de 1 an et 6 mois. La date de passage est égale à la date d'effet de l'élément de carrière de départ plus la durée minimale paramétrée de 1 an et 6 mois, soit le 01/07/2013.
- La durée de passage à l'échelon 05 calculée est égale au temps moyen de passage = 2 ans. La date de passage est égale à la date d'effet de passage à l'échelon 04 plus la durée minimale paramétrée de 2 ans, soit le 01/07/2015.
	- $\Rightarrow$  Au 31/12/2015, l'agent sera théoriquement dans l'échelon 05 requis et sera sélectionné pour la promouvabilité E/C.